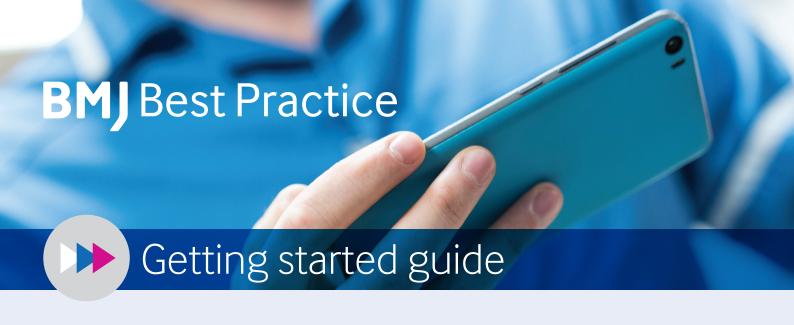

BMJ Best Practice is a clinical decision support tool, uniquely structured around the patient consultation, with advice on symptom evaluation, tests to order and treatment approach.

It is ranked one of the best clinical decision support tools for health professionals worldwide.\*

# Use BMJ Best Practice to:

- Search thousands of clinical topics and over 6,000 clinical guidelines
- Find answers fast using our layout that mirrors the patient consultation
- Access anywhere, with online and offline access via the BMJ Best Practice app
- Get step-by-step guidance via our unique treatment algorithm tables
- Check prescription guidance using linked drug databases and over 250 medical calculators
- Stay current with Important Updates highlighted within each topic
- Ensure your ongoing professional development, with automatic CME/CPD tracking.

\*Providing Doctors With High-Quality Information: An Updated Evaluation of Web-Based Point-of-Care Information Summaries Journal of Medical Internet Research Vol 18, No 1 (2016): January

# Follow these three easy steps to get started

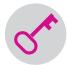

# STEP 1

# Access BMJ Best Practice

Access to BMJ Best Practice is provided by **Health Education England** to all NHS staff in England through **OpenAthens**.

## First go to bestpractice.bmj.com

Click 'Log in' and select the **OpenAthens** option and sign in with your username and password. You will then be taken back to BMJ Best Practice.

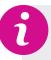

To register for an OpenAthens account, go to <u>openathens.nice.org.uk</u> or contact your local NHS library and knowledge service through <u>www.hlisd.org</u>.

# **BMJ** Best Practice

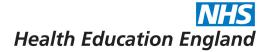

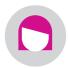

#### STEP 2

# Set up a personal account

Setting up a personal account gives you access to extra features. You will be prompted to create a personal account on your first visit. You can also click 'create account' on the top right corner of the homepage.

### With a personal account you can:

- Download the BMJ Best Practice app
- Track your CME/CPD activity and download certificates

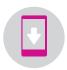

#### STEP 3

## Download the app

First, make sure you have completed step 2 and created your personal account.\*

- 1. Search for 'BMJ Best Practice' on the App Store or Google Play
- 2. Select the app and start the download
- **3.** Enter your personal account login details to complete the download.

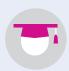

## Training & Support

Visit our BMJ Resource centre for a range of support, including:

- Online training and webinars
- Expert author clinical podcasts
- Tutorials and user guide videos

W: bmj.com/company/bmj-resource-centre

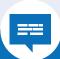

Want to get in touch?

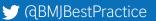

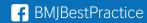

<sup>\*</sup> Available for Android 4.2 (API version 17+), iOS 7 and above